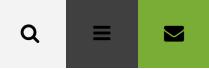

# Out of the box Form Validation in Magento

🛗 Jul 16, 2014 🛔 Petar Sambolek 📎 Frontend, Magento 🗩 2 Comments

| TERRATE Shop by Vehicle Product                                                                                                    |                                                                                                    |
|----------------------------------------------------------------------------------------------------|----------------------------------------------------------------------------------------------------|
| Personal Information         First Name         * This is a required field.         * This is a required field.         * This is a required field.         * This is a required field.         * This is a required field.         * This is a required field.         * This is a required field.         * This is a required field.         * This is a required field.         * This is a required field. | S241 S Commerce Dr. Murray,         Utah 84107-4711         View in Geogle Maps         Phone: 801.288.2585         Fas: 801.713.2313         Business hours: Mon-Fri 9-6 MST         Image: Download vCard         Find us on |

Magento uses Prototype library to manage form validation. This comes in handy, because all you need to do when writing custom form is to assign a valid class names to your input fields, and pass the form id to **VarienForm** object.

Let's look at this example of validation in Magento.

```
<form name="test-form" id="my-custom-form" action="" method="post">
<label for="firstname"><?php echo $this->__('First name') ?> <span class="required
<input id="firstname" name="firstname" class="input-text required-entry" />
<label for="lastname"><?php echo $this->__('Last name') ?> <span class="required"><
<input id="lastname" name="lastname" class="input-text required-entry" />
<label for="useremail"><?php echo $this->__('Email') ?> <span class="required"><
<input id="lastname" name="lastname" class="input-text required-entry" />
<label for="useremail"><?php echo $this->__('Email') ?> <span class="required"><</span class="required"><</span class="required"></span class="required"></span cl
```

```
<input type="submit" name="submit" value="<?php echo $this-/>_('Submit') ?>" />
</form>
<script type="text/javascript">
    //< ![CDATA[
      var customForm = new VarienForm('my-custom-form');
    //]]>
</script>
```

I also took some time to extract all validation rules you can use, and their error message. You can find the methods yourself by looking in **js/prototype/validation.js** on **line 414** 

| 'validate-no-html-tags'         |    | 'HTML tags are not allowed'                          |
|---------------------------------|----|------------------------------------------------------|
| 'validate-select'               | => | 'Please select an option.'                           |
| 'required-entry'                | => | 'This is a required field.'                          |
| 'validate-number'               | => | 'Please enter a valid number in this field.'         |
| 'validate-number-range'         | => | 'The value is not within the specified range.'       |
| 'validate-digits'               | => | 'Please use numbers only in this field. Please avoid |
| 'validate-digits-range'         | => | 'The value is not within the specified range.'       |
| 'validate-alpha'                | => | 'Please use letters only (a-z or A-Z) in this field  |
| 'validate-code'                 | => | 'Please use only letters (a-z), numbers (0-9) or une |
| 'validate-alphanum'             | => | 'Please use only letters (a-z or A-Z) or numbers (0- |
| 'validate-alphanum-with-spaces' | => | 'Please use only letters (a-z or A-Z), numbers (0-9  |
| 'validate-street'               | => | 'Please use only letters (a-z or A-Z) or numbers (0- |
| 'validate-phoneStrict'          | => | 'Please enter a valid phone number. For example (12  |
| 'validate-phoneLax'             | => | 'Please enter a valid phone number. For example (12) |
| 'validate-fax'                  | => | 'Please enter a valid fax number. For example (123)  |
| 'validate-date'                 | => | 'Please enter a valid date.'                         |
| 'validate-date-range'           | => | 'The From Date value should be less than or equal to |
| 'validate-email'                | => | 'Please enter a valid email address. For example jo  |
| 'validate-emailSender'          | => | 'Please use only visible characters and spaces.'     |
| 'validate-password'             | => | 'Please enter 6 or more characters. Leading or trail |
| 'validate-admin-password'       | => | 'Please enter 7 or more characters. Password should  |
| 'validate-both-passwords'       | => | 'Please make sure your passwords match.'             |
| 'validate-url'                  | => | 'Please enter a valid URL. Protocol is required (ht  |

| 'validate-clean-url'            | => | 'Please enter a valid URL. For example http://www.e   |
|---------------------------------|----|-------------------------------------------------------|
| 'validate-identifier'           | => | 'Please enter a valid URL Key. For example "example-  |
| 'validate-xml-identifier'       | => | 'Please enter a valid XML-identifier. For example se  |
| 'validate-ssn'                  | => | 'Please enter a valid social security number. For e   |
| 'validate-zip'                  | => | 'Please enter a valid zip code. For example 90602 or  |
| 'validate-zip-international'    | => | 'Please enter a valid zip code.'                      |
| 'validate-date-au'              | => | 'Please use this date format: dd/mm/yyyy. For examp:  |
| 'validate-currency-dollar'      | => | 'Please enter a valid \$ amount. For example \$100.00 |
| 'validate-one-required'         | => | 'Please select one of the above options.'             |
| 'validate-one-required-by-name' | => | 'Please select one of the options.'                   |
| 'validate-not-negative-number'  | => | 'Please enter a number 0 or greater in this field.'   |
| 'validate-zero-or-greater'      | => | 'Please enter a number 0 or greater in this field.'   |
| 'validate-greater-than-zero'    | => | 'Please enter a number greater than 0 in this field   |
| 'validate-state'                | => | 'Please select State/Province.'                       |
| 'validate-new-password'         | => | 'Please enter 6 or more characters. Leading or trail  |
| 'validate-cc-number'            | => | 'Please enter a valid credit card number.'            |
| 'validate-cc-type'              | => | 'Credit card number does not match credit card type   |
| 'validate-cc-type-select'       | => | 'Card type does not match credit card number.'        |
| 'validate-cc-exp'               | => | 'Incorrect credit card expiration date.'              |
| 'validate-cc-cvn'               | => | 'Please enter a valid credit card verification numbe  |
| 'validate-ajax'                 | => |                                                       |
| 'validate-data'                 | => | 'Please use only letters (a-z or A-Z), numbers (0-9   |
| 'validate-css-length'           | => | 'Please input a valid CSS-length. For example 100px   |
| 'validate-length'               | => | 'Text length does not satisfy specified text range.   |
| 'validate-percents'             | => | 'Please enter a number lower than 100.'               |
| 'validate-cc-ukss'              | => | 'Please enter issue number or start date for switch.  |
|                                 |    |                                                       |

In case you would want to add your custom validation rule, just create a javascript file with any name you want in **js** folder of your Magento installation. I'll show you how to do this in the following example.

Say you want to modify one of the validation rules, the best way would be to **create a method with a same name and load it after the original method**. This way, all calls would be redirected to **your method instead of the original**. Just be careful if you're overriding validation rules like this, because **javascript is only client-side validation**. Your may have your server validate the field as well – which can cause some errors even though the value in field was entered the way you wanted. So, be sure to test your validation rule.

For our purposes, we'll override Magento's **validate-email** method. We want it to accept only email addresses ending with **@gmail.com**.

Let's create our javascript file and place it in the **js** folder.

### js/inchoo.js

```
Validation.add('validate-email', 'Please enter a valid Gmail address. For example john
return Validation.get('IsEmpty').test(v) || /^([a-zA-Z0-9]+[a-zA-Z0-9._%-]*@gmail\
})
```

All we need to do now is include our validation script. We'll do that using Magento's **addJs** method which will add the javascript file to our website's head.

```
<default>
    <reference name="head">
        <action method="addJs"><script>inchoo.js</script></action>
        </reference>
</default>
```

You can do this from any layout file (preferably your module's layout file), Magento did it in their theme's layout page called **page.xml** located in **app/design/frontend** /base/default/layout/page.xml

Hope this clears some things up for you. At the very least, you now have a list of all validation classes in Magento.

#### Note: This is a revamp of an article originally written in January 2009.

#### Enjoyed this post? Spread it to your friends!

| <b>f</b> Share | 🖌 Tweet | <i>§</i> + +1 |
|----------------|---------|---------------|
|                |         |               |

## **INTERESTED IN HIRING US?**

Have a chat with us. You would be surprised how small changes can make your business even more successful.

**SEND A REQUEST** 

## 2 comments

Manoher says: 09-01-2015 at 14:08 Thank for all blog, really all magento post are help full thanks, Inchoo. Reply

**tyler** says: 23-10-2014 at 18:36 Is there a way to edit a method for a specific form? Reply

## Leave a Reply

Your email address will not be published. Required fields are marked \*

Name \*

Email \*

Website

#### Comment \*

You may use these HTML tags and attributes: <a href="" title=""> <blockquote cite=""> <code> <del

datetime=""> <em> <strike> <strong>. You may use following syntax for source code: <code>\$current =

"Inchoo";</code>.

#### **POST COMMENT**

## **RELATED POSTS**

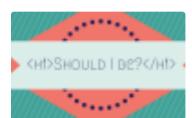

## What is ideal heading tag structure for eCommerce websites? Feb 23, 2015

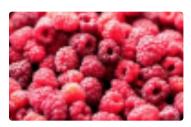

## Large number of input variables in Magento Feb 18, 2015

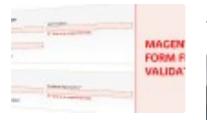

## Magento form field AJAX validation

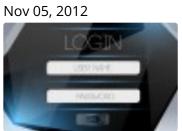

Contact Form in Magento Sep 10, 2010

## **INTERESTED IN HIRING US?**

Have a chat with us. You would be surprised how small changes can make your business even more successful.

### SEND A REQUEST

Perform a **HEALTH CHECK** 

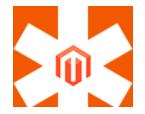

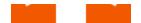

## of your Magento online store

#### **BLOG CATEGORIES**

Magento / Magento 2 / eCommerce Talk / Online Marketing / Dev Talk /

Life at Inchoo

**CONNECT WITH US** 

Facebook Twitter Google+ LinkedIn

#### **NEWSLETTER**

Sign up for our newsletter to get your dose of useful eCommerce, Magento and Inchoo news and events.

Enter email to subscribe

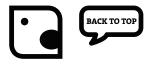

2015 © Inchoo. All rights reserved.